Cysylltwch ag Apple i gael dyfynbrisiau ar gyfer dyfeisiau neu i 1. gael rhestr o ail-werthwyr awdurdodedig.

- 2.Prynwch danysgrifiad rheoli dyfeisiau symudol (MDM)
- Sefydlwch eich cyfrif Apple Business Manager (ABM) a '3. Sefydlwch eich cyfrif Apple Business Manager (ABM) a'ch cyfrif MDM
- 4. Cysylltwch y cyflenwr MDM gyda'r ABM
- Cadarnhewch eich bod wedi prynu'r dyfeisiau drwy' 5. Cadarnhewch eich bod wedi prynu'r dyfeisiau drwy'ch cyfrif ABM.

a.Prynwch gardiau Sim

Ar ôl i' ch dyfeisiau gael eu prynu, bydd angen i chi eu 6. 'haseinio ' i' ch cyfrif MDM, naill ai gan ddefnyddio 'r rhif

- Cyfresol/ Archeb Brynu
- 7.Sefydlwch broffiliau a grwpiau ar eich cyfrif MDM
- Pan fydd y dyfeisiau '8. Pan fydd y dyfeisiau'n cyrraedd, rhowch gardiau sim yn y dyfeisiau
- Bydd angen i chi ailenwi' r dyfeisiau ar y MDM, byddant i gyd yn 9. cael eu rhestru fel iPad. Ystyriwch eu hailenwi i rif yr ased Wrth ddiffodd y dyfeisiau, byddant yn diweddaru '10. Wrth ddiffodd y dyfeisiau, byddant yn diweddaru'n awtomatig gyda ' r manylion o ' r proffil a ' r grŵp Mae cam yma i atal pobl rhag diffodd y gosodiadau lleoliad y 11. gallwch eu defnyddio 12.Glanhewch a dosbarthwch

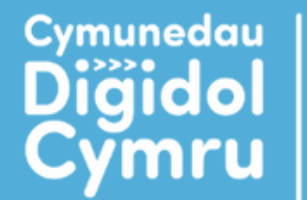

Hyder Diğidol, lechyd a Lles

**Digital Confidence, Health and Well-being** 

**Digital** 

Communities

Wales

Darparwyd gan Delivered by

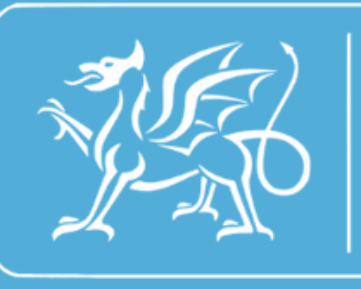

Rhaglen **Llywodraeth Cymru Welsh Government** Programme

## **PROSES DYFEISIAU APPLE**

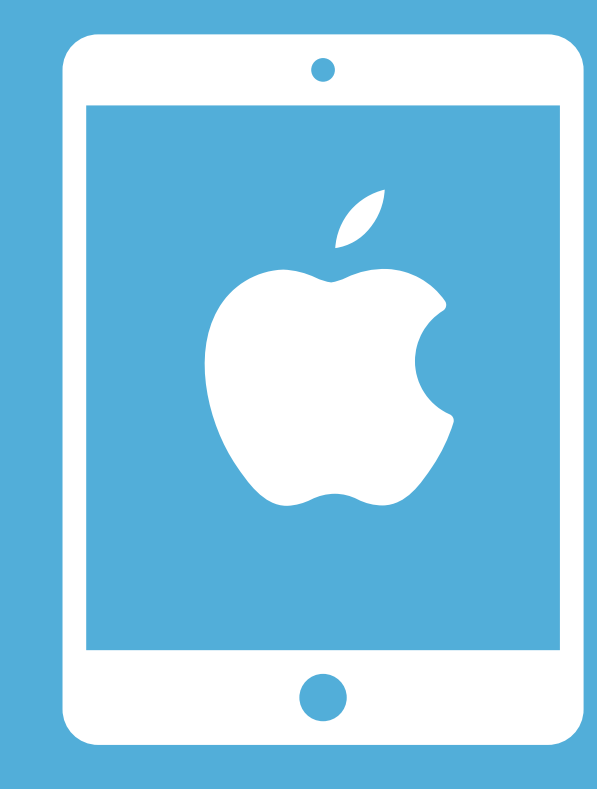